## **Checkbox 'Entire row'**

We have added a new checkbox **Entire row** to the left-hand filter, tab SHOW > Colours.

When it's not marked, Leon shows the colour of the aircraft (previously defined in a section Settings > Fleet > Aircraft edition) only for the column 'ACFT' in the schedule list.

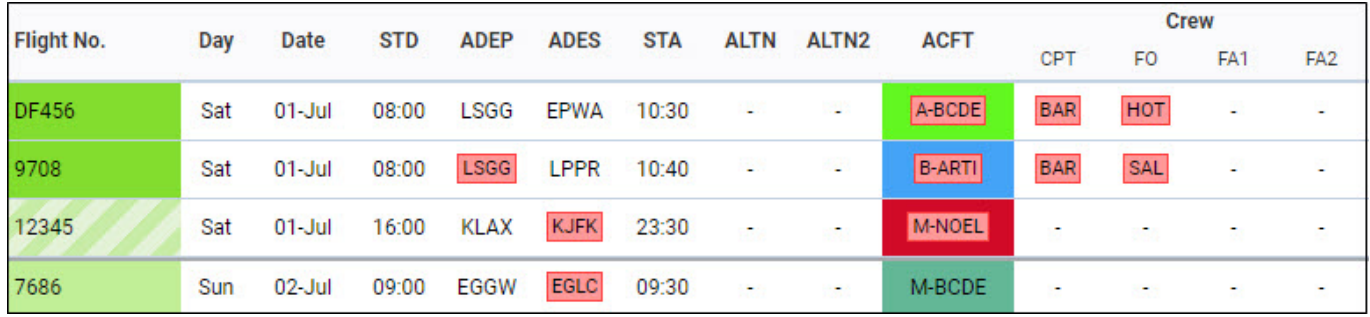

If it is marked, the aircraft colour gets expanded onto the other columns in the schedule list.

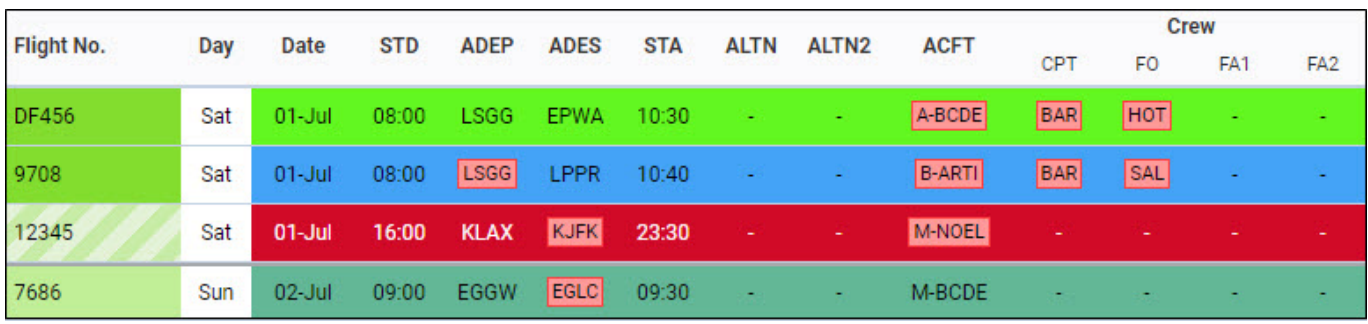

From:

<https://wiki-draft.leonsoftware.com/> - **Leonsoftware Wiki**

Permanent link: **<https://wiki-draft.leonsoftware.com/updates/schedule-we-have-added-a-new-checkbox-entire-row-to-the-left-hand-filter-tab-show>**

Last update: **2017/08/08 10:00**

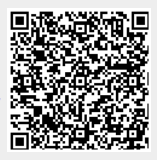